## **Auto reports**

[Auto report settings](https://docs.it-novum.com/display/ODE/Auto+report+settings)

Under "Reporting / Auto report" you will find an overview of all auto reports. In the header there are two buttons.

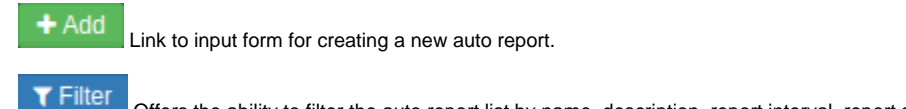

Offers the ability to filter the auto report list by name, description, report interval, report send interval, minimum availability

and maximum number of outages.

## **New auto report:**

The input form for creating a new auto report is divided into three steps.

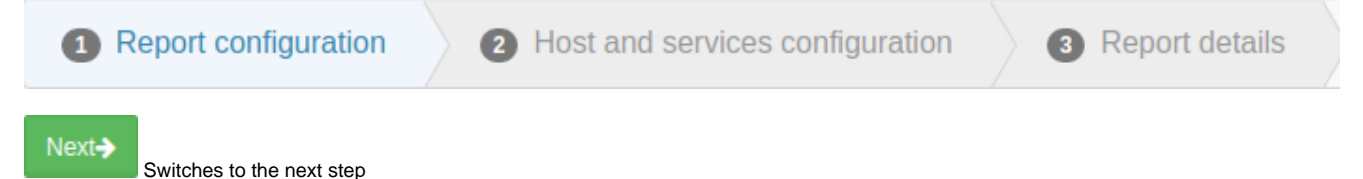

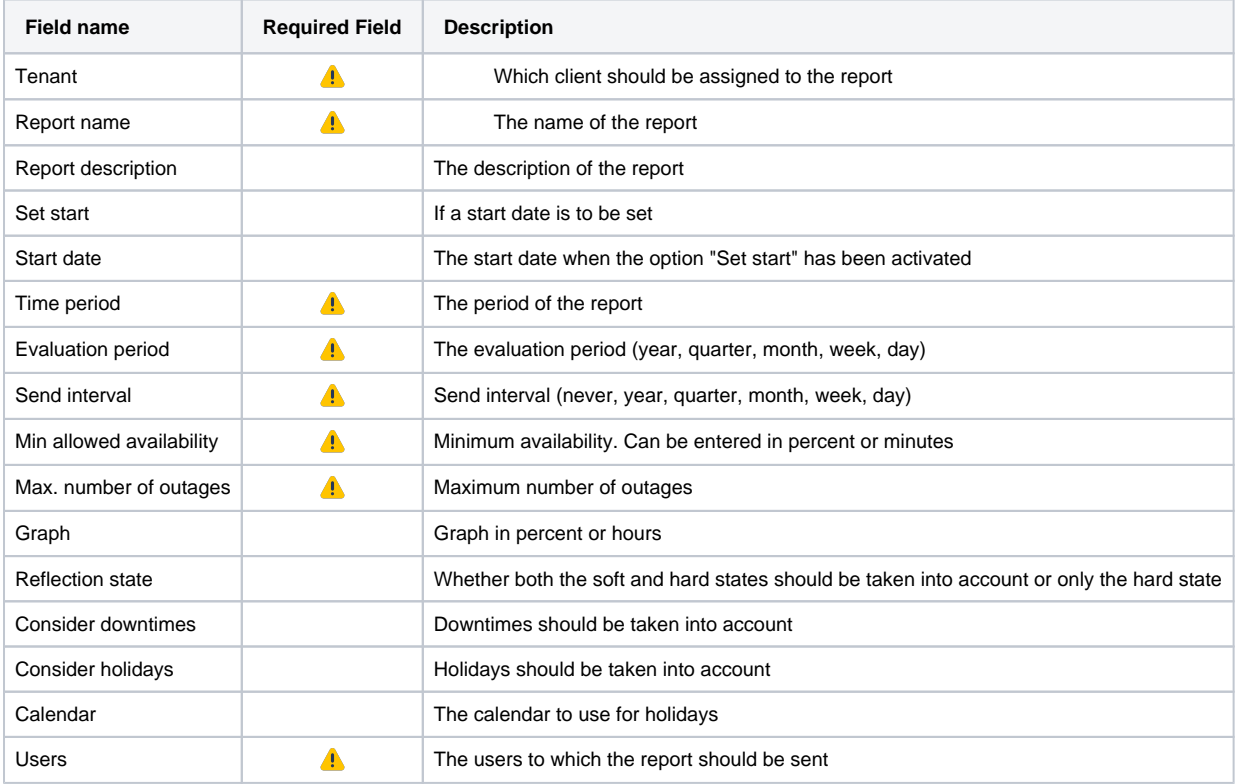

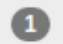

Report configuration

## 2 Host and services configuration

Report details

In this step, the hosts and services are now selected for evaluation.

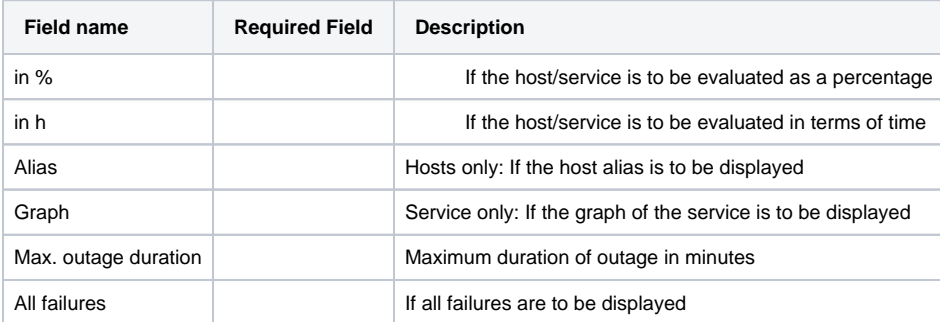

On the last page all settings are summarised again for review.